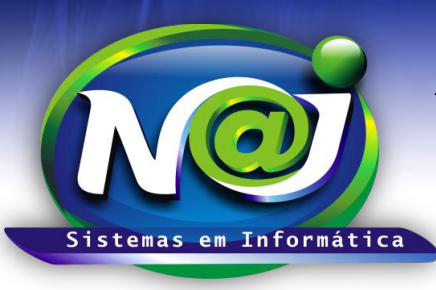

**Blumenau - SC**

**Fones:** 47-3323-3167 – 47-8425-8111 47-3557-1611 – 47-8425-8117 **E-mails:** fernando@najsistemas.com.br nelson@najsistemas.com.br

### *PUBLICAÇÕES E INTIMAÇÕES RECEBIDAS DA EMPRESA PUBLICAÇÕES ONLINE DE FLORIANÓPOLIS-SC*

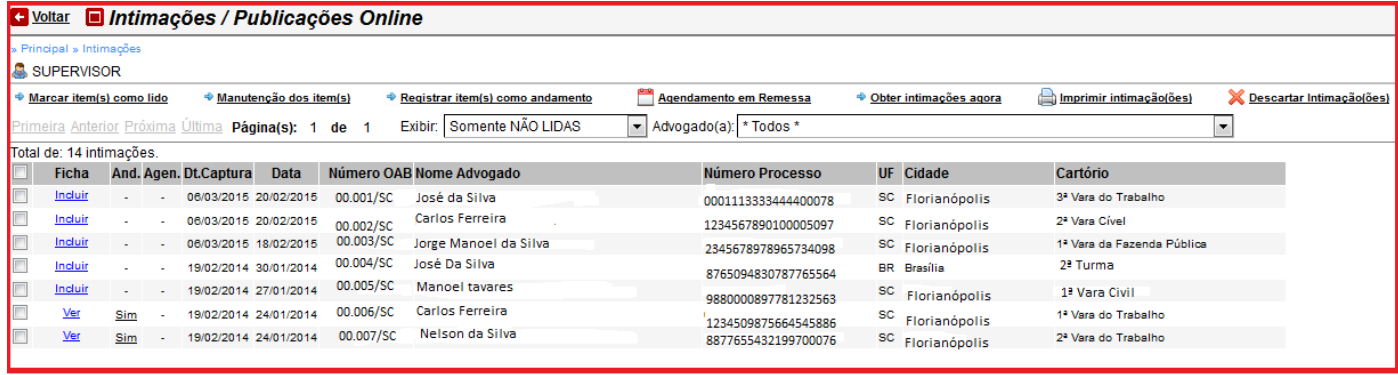

- **Botão marcar Item(s) como Lido:** Depois de lido a intimação/Publicação importada para o sistema Naj, selecione a que desejar para tornar como lida.
- **Botão Manutenção do Item(s):** Utilize para visualizar a Intimação/Publicação importada e fazer as manutenções devidas.
- **Botão Registrar Item(s) como Andamento:** Utilize para importar para pasta do processo cadastrado, o conteúdo da Intimação/Publicação como andamento processual.
- **Botão Agendamento em Remessa:** Utilize para fazer o mesmo tipo de agendamento para vários processos vinculados a Intimação/Publicação.
- **Botão Obter Intimações Agora:** Depois de recebidas as Intimações/Publicações, utilize para receber também pelo sistema Naj selecionando a opção desejada.
- **Botão Imprimir Intimações:** Utilize para imprimir o conteúdo da Intimação/Publicação ou gravar no dispositivo.
- **Botão Descartar Intimação (s):** Utilize para descartar a Intimação/Publicação que desejar.
- **Campo Exibir:** Selecione o que desejar para visualizar as Intimações/Publicações.
- **Campo Advogados:** No momento da importação das Intimações/Publicações, o sistema separa por Advogado com base no cadastro do processo verificando o Advogado responsável.
- **Campo Ficha Link Incluir:** Utilize para cadastrar o processo no sistema Naj. O sistema cria automático um cadastro provisório com base nas informações da Intimação/Publicação importadas, ficando livre para fazer os complementos e outros.
- **Campo Ficha Link Ver:** Utilize para visualizar o processo cadastrado no sistema Naj.

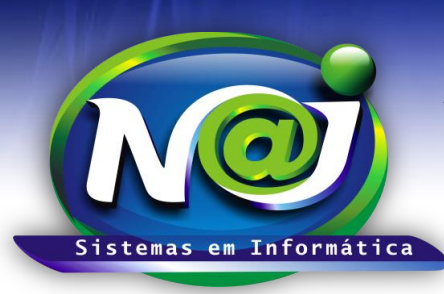

**Blumenau - SC Fones:** 47-3323-3167 – 47-8425-8111 47-3557-1611 – 47-8425-8117 **E-mails:** fernando@najsistemas.com.br nelson@najsistemas.com.br

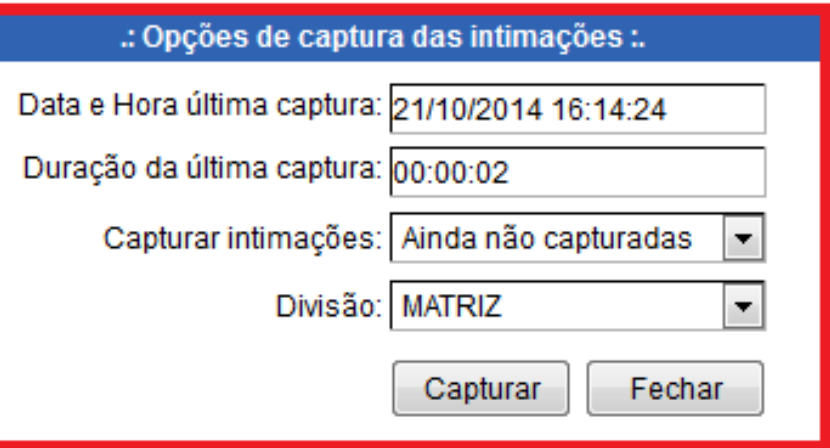

- Após receber as Intimações/Publicações da empresa: Publicações Online de Florianópolis parceira da Naj, utilize esse controle para capturar as mesmas para o sistema Naj.
- **Campo Data e Hora Última Captura:** O sistema insere automático.
- **Campo Duração da Última captura:** O sistema insere automático.
- **Campo Capturar intimações:** Selecione a opção desejada.
- **Campo Divisão:** Selecione se for Matriz ou Filial.
- **Botão Capturar:** Utilize para importar as Intimações/Publicações para o sistema Naj.
- **Botão Fechar:** Utilize para sair do controle de captura.

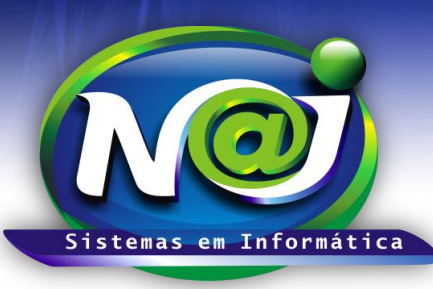

#### **Blumenau - SC**

**Fones:** 47-3323-3167 – 47-8425-8111 47-3557-1611 – 47-8425-8117 **E-mails:** fernando@najsistemas.com.br nelson@najsistemas.com.br

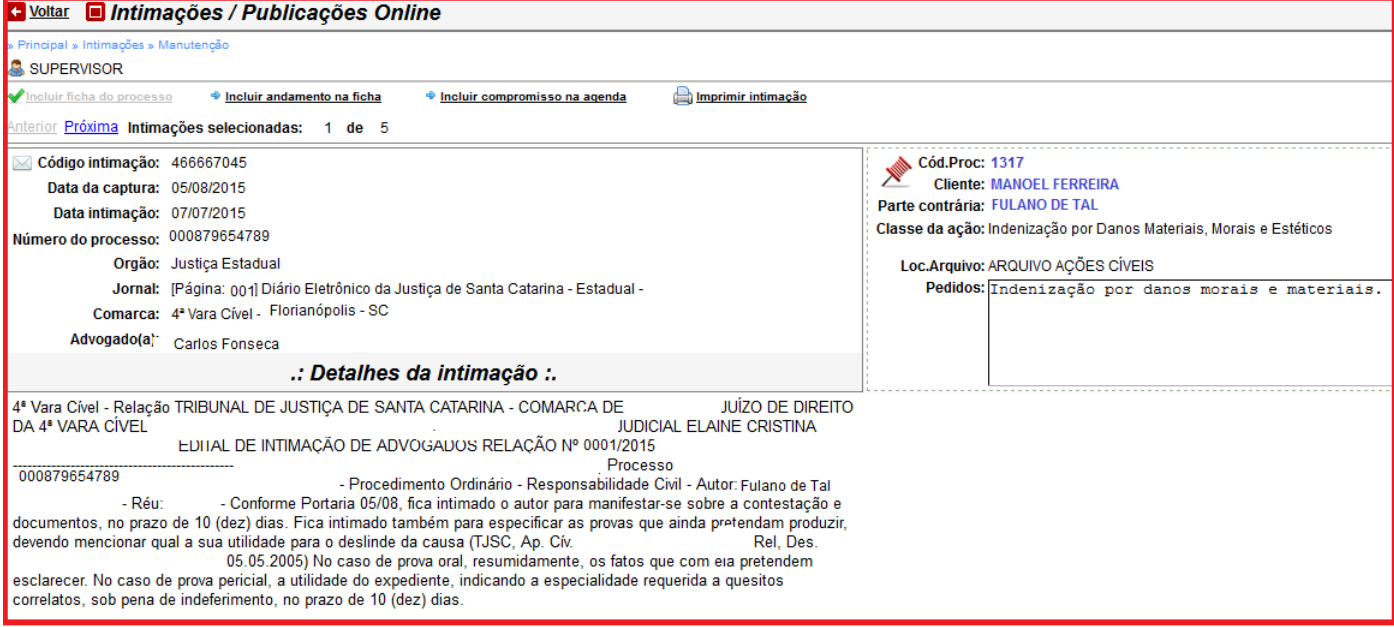

- No momento que utilizar o botão manutenção dos item(s) da tela principal do controle de Intimações/Publicações, o sistema abre uma segunda tela com as informações da Intimação/Publicação para fazer a manutenção necessária. Selecione todas as Intimações/Publicações ou a que desejar para fazer a manutenção.
- **Botão Incluir ficha do processo:** Utilize para cadastrar o processo no sistema caso não esteja cadastrado.
- **Botão Incluir Andamento da Ficha:** Utilize para importar o conteúdo da Intimação/Publicação, para pasta do cadastro do processo como andamento processual.
- **Botão Incluir Compromisso na Agenda:** Utilize para inserir compromissos com base no conteúdo na Intimação/Publicação como ex. Prazos, Audiências e outros.
- **Botão Imprimir:** Utilize para imprimir a Intimação/Publicação ou gravar no dispositivo.
- **Código Processo link:** Utilize para visualizar o cadastro do processo vinculado a Intimação/Publicação.
- **Campo cliente Link:** Utilize para visualizar o cadastro do Cliente vinculado a Intimação/Publicação.
- **Campo Parte Contrária Link:** Utilize para visualizar o cadastro da parte contraria vinculada a Intimação/Publicação.

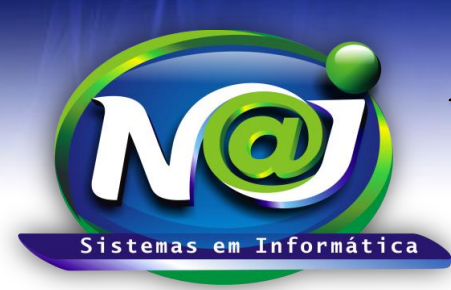

**Blumenau - SC Fones:** 47-3323-3167 – 47-8425-8111 47-3557-1611 – 47-8425-8117 **E-mails:** fernando@najsistemas.com.br nelson@najsistemas.com.br

#### *DICAS IMPORTANTES PARA OS USUÁRIOS DO SISTEMA*

- **Controle de Intimações e Publicações:** Esse controle serve apenas para administrar as intimações/publicações. A responsabilidade pela entrega para o escritório continua sendo da empresa Publicações Online de Florianópolis-SC parceira da Naj.
- Para importar as Intimações/Publicações para o controle do sistema Naj, o procedimento de Captura deverá ser após o recebimento da empresa Publicações Online de Florianópolis. No término da captura, o usuário devera fazer a conferências entre as recebidas pela empresa Publicações Online e as que foram importadas para o controle do sistema Naj.
- No momento da captura o sistema Naj faz as consistências verificando se o processo vinculado a Intimação/Publicação, se esta ou não cadastrado.
- No momento da captura, o sistema separa por Advogados as Intimações/Publicações, que são de responsabilidade de cada um, podendo ser pesquisados por Advogado.
- O sistema exibe uma listagem de Intimações/Publicações sem processos cadastrados no sistema, que poderá ser cadastrado posterior se assim o desejar.

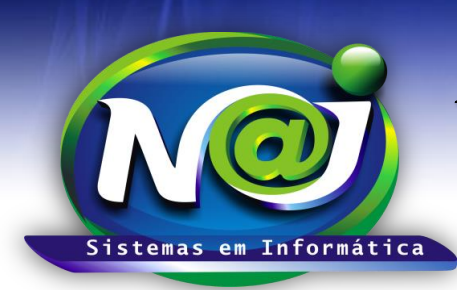

**Blumenau - SC Fones:** 47-3323-3167 – 47-8425-8111 47-3557-1611 – 47-8425-8117 **E-mails:** fernando@najsistemas.com.br nelson@najsistemas.com.br

**Versões:**

### **1.** 05/08/2015 – NELSON ALLEIN JUNIOR E FERNANDO MARCELINO